## **ZX Spectrum**

Najvažnije kombinacije tastera koje se koriste za ZX-Uno pokretanje:

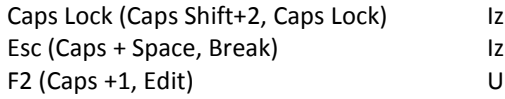

aberite jezgro u vreme pokretanja aberite Spectrum ROM u vreme pokretanja lazak u BIOS

Takođe, kada se pokrene ZX-Uno, ovo su korisne kombinacije tastera:

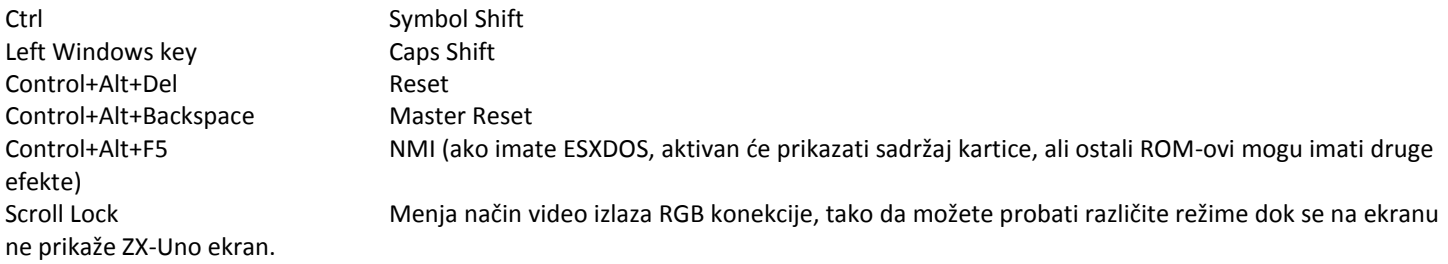

#### **Izbor tastature**

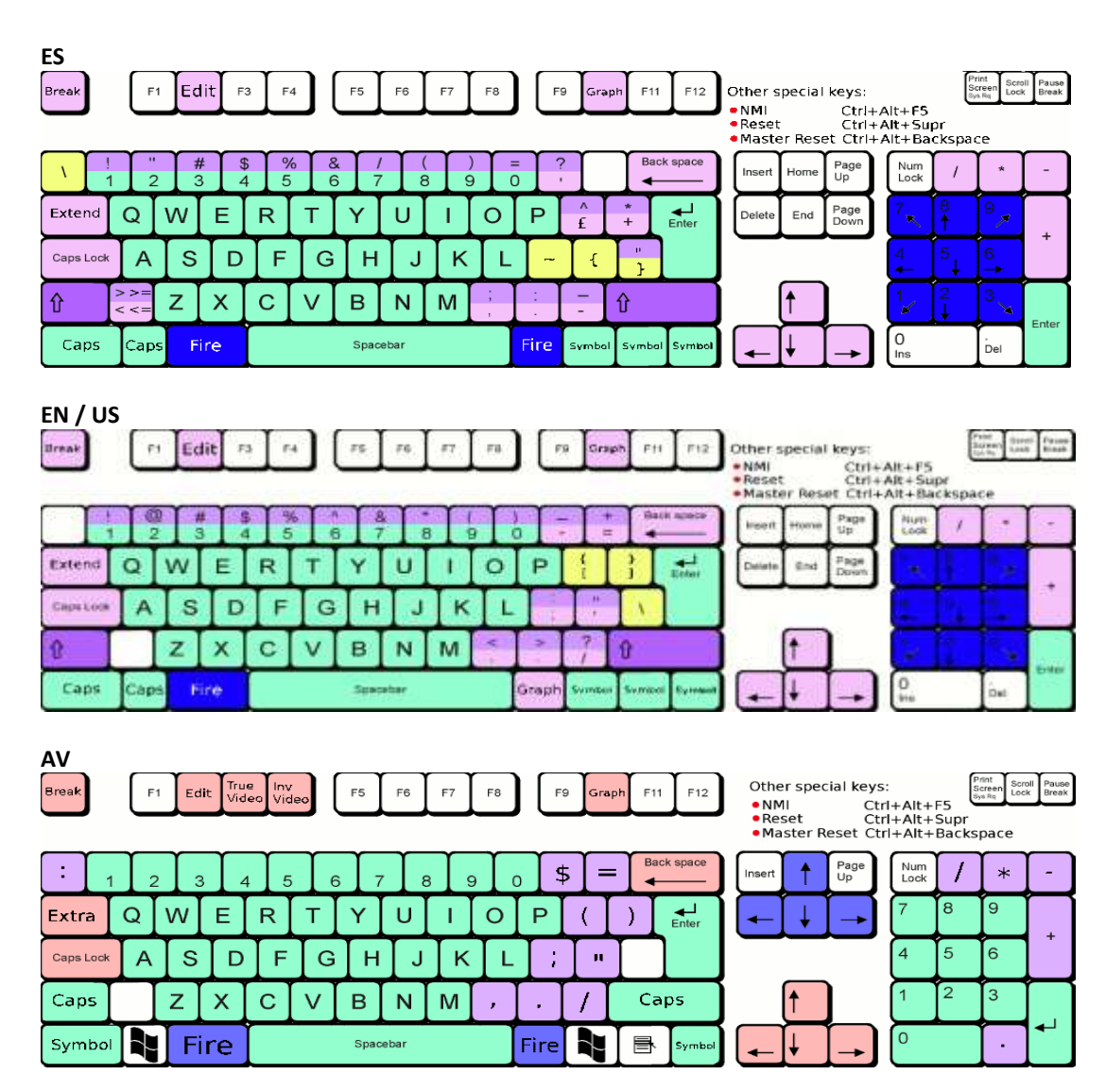

## **BBC Micro**

ScrollLock: Prebacivanje između video režima (trenutno između PAL i VGA 50Hz) PgDw, PgUp Promeni video mode (VGA/Composite) Shift+F12 Pretraživač datoteka (drži shift taster) ako neće, enter: \*MENU F12 Reset

## **Acorn Atom**

Shift+F10 Pretraživač datoteka F10 Reset F1-F4 Turbo modes  $(F1 = 1MHz, F2 = 2MHz, F3 = 4MHz, F4 = 8MHz)$ (Kada se startuje ZX-UNO VGA 2M, ekran je ispunjen simbolom @)

## **Acorn Electron**

ScrollLock: Prebacivanje između video režima (trenutno između PAL i VGA 50Hz) PgUp, PgDw Promeni video mode VGA/Composite F10 Reset Enter: \*CAT Enter: CHAIN"MENU"

# **Sega Master System (SMS)**

F12 Izbor ROM Pause Pause ScrollLock: Prebacivanje između video režima (trenutno između PAL i VGA 50Hz) Master Reset: Ctrl + Alt + Backspace

## **Nitendo NES**

Esc / Esc Prikazuje / Ne prikazuje MENU

## **MSX1**

- ROM od 16KB i 32KB učitati pomoću "execrom.com". (execrom name.rom) Na primer igra "Of the Zombie Monsters" radi na ovaj način.

- MEGAROM Konami, učitati pomoću "romload.com". (ROMLOAD name.rom / s)

- ROM do 48KB učitati pomoću "ODO.COM". Koristimo verziju 0.4 i izgleda da se ROM ne učitava ...

Da biste promenili video režima, prebacivanja između 50Hz i 60Hz, koristite "DISPLAY.COM"

Taster S1

Taster S2

## **Atari 800XL**

F5 = Help Atari taster F6 = Start Atari taster F7 = Select Atari taster F8 = Option Atari taster F9 = Reset F10 = Cold Reset F11 = Brzi pristup disk file (ATR, CAR, XFD, XEX) OSD F12 = OSD setup menu core Atari Pause = Break Alt Gr = Atari Scroll Lock / Scroll Lock = Prebacivanje između video režima 50Hz VGA / RGB-Composite (PAL) - = Enable / Disable Onemogućava scanlines u VGA režimu

\* = prelazak između PAL / NTSC (ako ste u kompozitnom video izlazu, promenite standardni izlaz između PAL i NTSC. Ako ste u VGA, promenite vertikalno osvežavanje od 50Hz i 60Hz).

## **Atari 2600**

Esc / Esc Prikazuje / Ne prikazuje MENU

## **Colecovision**

Taster S1 Cold Reset Taster S3 Reset

L-Fire: Load R-Fire: Restart U/D: Select L/R: Page <Esc> Reset <U/D> Sel <L/R> Page <Q>\* <W># <Z> L-Fire <X> R-Fire

## **Apple II**

Fx i Shift + Fx Run disk (x= broj diska koji se pokreće, može se ubaciti do 20 različitih diskova "images") F12 Cold Reset

# **C16**

Kontrola diska SD kao C64

- Insert taster = idite na prvi disk
- Page Up & Page Down (PgUp & PgDn) = idite na sledeći disk / idite na prethodni disk
- kombinacije Ctrl + Page Up & Ctrl + Page Down (Ctrl + PgUp & Ctrl + PgDn) = +10 Diskova napred / -10 nazad

Ostale funkcije:

- taster F11: Promena porta džojstika. Trenutno samo 2 opcije. Oni će postati kasnije):
- \*\* Podrazumevano (bez pritiska na F11): Real Joystick i emulirani port 0
- \*\* Sa pritiskom na F11: Real Joystick i emulirani port 1
- taster F12: Reset Commodore. Za sada resetuje i briše memoriju. Posle nekih igara, ne resetuje dobro.
- taster numlock (NumLock) mapiran je na tipku HELP (F4).
- tasteri F4, F5, F6 i F7 su mapirani na odgovarajuću PS/2 tastaturu, emulirajući SHIFT + F1, F2, F3, HELP
- Taster Scroll Lock (Scroll Lock): Prebacivanje između video režima 50Hz VGA / RGB-Composite (PAL)
- "-" taster na numeričkoj tastaturi: Onemogućava scanlines u VGA režimu

U odnosu na mapiranje:

- Esc = Esc
- TAB = RUN / STOP
- levo = Commodore Win

Trikovi ili prečice u Basic 3.5:

- **- da biste popisali direktorijum diska, jednostavno pritisnite F3 Ili upišite DIRECTORY**
- **- Da biste brzo učitali prvu datoteku PRG diska: Shift + TAB**
- Load kasete: samo unesite LOAD i Enter.

# **C64**

Tasteri CORE-a (ne smeju se mešati sa samim tasterima Commodore ili JiffyDOS):

- F12 = Reset režim JiffyDOS
- Ctrl + F12 = Reset mod ROM original C64 (za učitavanje sa trake)
- F11 = Rotiranje između portova džojstika
- Insert = idite na disk 1 SD
- PgUp = idite na sledeći disk SD
- PgUp = idite na prethodni disk SD
- Ctrl + PgUp = idite na disk 10 pozicija ispod SD
- Ctrl + PgUp = idite na disk 10 pozicija dalje od SD
- Endj = Promeniti paletu boja
- Scroll Lock = Promenite video izlaz između RGB / kompozitnog video izlaza i VGA
- (-) Numerička tastatura = Enable / disable scanlines (samo VGA)
- (+) Numerička tastatura = promeniti polaritet audio ulaza (EAR). (dostupno od BETA6).

Mapiranje tastature C64 (stavljeno samo manje očigledno):

- Tastatura = džojstik za emulaciju (tasteri 5 i 2 mapirani u pravcu "dole", 0 je pucanje)
- F2, F4, F6, F8: kao što je (pre beta 5 se odnosilo na smjenu, kao u realnom C64)
- Esc = Start / Stop
- Alt = taster Commodore
- F9 = taster simbol funte
- F10 = taster simbol +
- ostali tasteri su mapirani u stilu engleske PC tastature.

Neki brzi tasteri - kombinacije JiffyDOS (samo najčešći, za više informacija potražite google.):

#### **- F1 = Sadržaj liste trenutnog diska**

**- Shift + Esc = Učitajte i pokrenite prvu datoteku na disku (ekvivalentno LOAD "\*" 8 + ENTER + RUN + ENTER (svi diskovi nemaju prvu izvršnu datoteku).**

- / x \* (gdje je x jedno ili više slova imena datoteke) = jednako LOAD "x \*", 8

- @ = Prikazuje status drajva (error, datoteka nije pronađena, verzija firmvera, itd.). Prikazuje na LED diodu, tada neprekidno treperi (ukazuje na error 1541) i ne zna koja greška.

## **SHARP MZ-700**

#### **MZ-700 monitor 1Z-013A**

- L = load program file iz kasetofona u RAM, na primjer BASIC (zove se "1Z-013B.mzf")
- P = print ili štampa znakovni niz
- M = modifikuje sadržaj memorije
- D = prikazuje sadržaj memorije (dump formatted)
- J = pokreće program u RAM-u koji počinje na navedenoj adresi
- S = save program file iz RAM-a na kasetofon
- V = verifikuje sadržaj podataka sačuvanih na kasetofonu
- # = pokreće program u RAM-u na lokaciji \$ 0000
- B = zvučni signal ako pritisnete taster
- F = pristup flopi disku

## **ARCADE**

Zajedničke karakteristike i poboljšanja svih jezgara u ovoj verziji:

- Dodata podrška za tastaturu
- Dodata su dva moda za biranje Video izlaza: RGB / PAL 50Hz i 60Hz VGA (taster Scroll Lock / Skroll Lock)
- Dodata podrška skener linija u VGA modu (može se prebaciti sa "-" tasterom na numeričkoj tastaturi)
- Automatski detektuje video mod iz BIOS-a ZX-UNO.
- Dodato resetovanje mašine (pritiskom na F12)
- Dodat Master Reset, vraćanje na jezgro Spectrum-a (Ctrl + Alt + Backspace)
- Kontroliše tastaturu i džojstik:

\*\* Gore/Dole i Levo/Desno tasteri su: Q A i O P. Fire1 i Fire2 tasteri su: Z i X ili SPACE. Takođe, ovi tasteri u nekim igrama sluze za unošenje vrednosti ili "Start". Isto za džojstik. Potreban je džojstik ili 2 tastera. Svaka igra u zavisnosti od mapiranja ovih funkcija može biti zamenjena (da biste izbegli praćenje kada pucate novčiće, itd, jer svaka igra čini drugačijom).

- Dodat je opcioni prekidač za okretanje 90° pravca komandi (pritiskom na taster TAB). Podrazumevane komande su za upotrebu vertikalnog ekrana. Ako imate horizontalni ekran (najčešće), slika će izgledati na stranu, ali da bi bila prirodnija kontola igre sa onim što vidite, pritiskanjem TAB-a menjamo gore-dolje na levo-desno. Utiče i na džojstik i na tastaturu. ZX-UNO LED radi kao indikator: Led off = standardna kontrola. Led on = kontrola rotirana 90°.

### **TBBlue**

Ovo je još jedna verzija ZX Spectrum-a čiji se ROM učitava sa SD kartice. Prilikom startovanja jezgra na ekranu dobijamo sledeće:

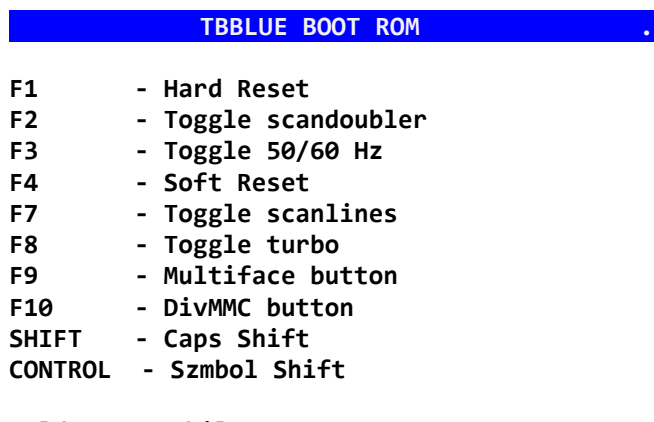

**Hold SPACE while power-up or on Hard Reset to start the configurator.**

Držanje SPACE prilikom Hard Reset-a dobijamo meni konfiguratora:

 **TBBLUE BOOT ROM .**

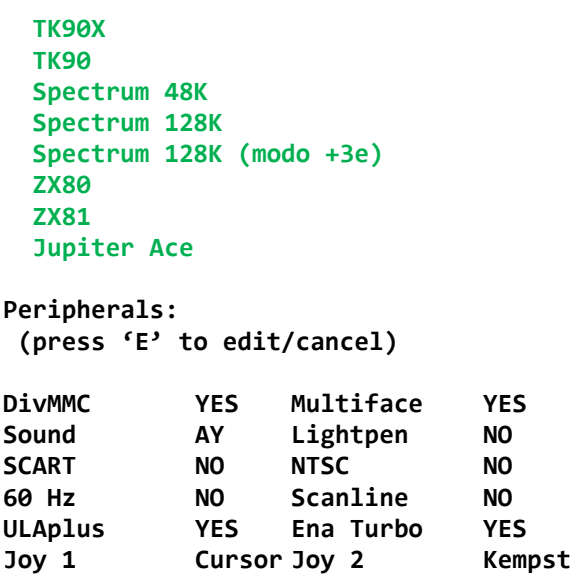

#### **Vectrex**

```
Esc / Esc Prikazuje / Ne prikazuje MENU
```
Tastatura: strelice + 4 dugmeta ZXCV Joystick + 2 dugmeta F12 = Reset <Ctrl>+<Alt>+<Backspace> = Master Reset ZX-UNO

## **GALAKSIJA PLUS**

Tasteri: <Ctrl>+<Alt>+<Backspace> = Master Reset ZX-UNO <Ctrl>+<Alt>+<Delete> = Soft Reset Home = REPT PageUp = LIST/STOP End = BRK Delete = DEL F9 = omogućava / onemogućava zvuk. Koristite samo u programima koji čine zvuk kao Sintesajzer, Demon ili ChariotsOfFire. U ostalim programima pritiskom na F9 doći će do neprijatnog zvuka, koji će nestati pritiskom na F9.

Učitavanje programa sa SD (FAT16) kartice: A=USR(&F000) Koristi CD i DIR, za učitavanje ime programa bez ekstenzije, na primer: A:/>CD GAL/ARCADE TETRIS RUN <Shift>+M = PLUS mode, M = normal mode

GALAKSIJA PLUS mod: A=USR(&E000)

Provera graphics mode: A = USR (& E000) GRAPH DRAW 100,50

Promena boje slova: BYTE &FFFF,0 --> white BYTE &FFFF,1 --> magenta BYTE &FFFF,2 --> yellow BYTE &FFFF,3 --> red BYTE &FFFF,4 --> cyan BYTE &FFFF,5 --> blue BYTE &FFFF,6 --> green BYTE &FFFF,7 --> black

Za startovanje PACMAN-a potrebno je: (isto za SVETLECI) A=USR(&E000) A=USR(&F000) A:/>CD GAL/GALPLUS PACMAN GRAPH RUN

### **Format SPI Flash na 250E (v1)**

v1 ima SPI FLASH od 4Mbit, u heksadecimalnom zauzima opseg 00000:80000

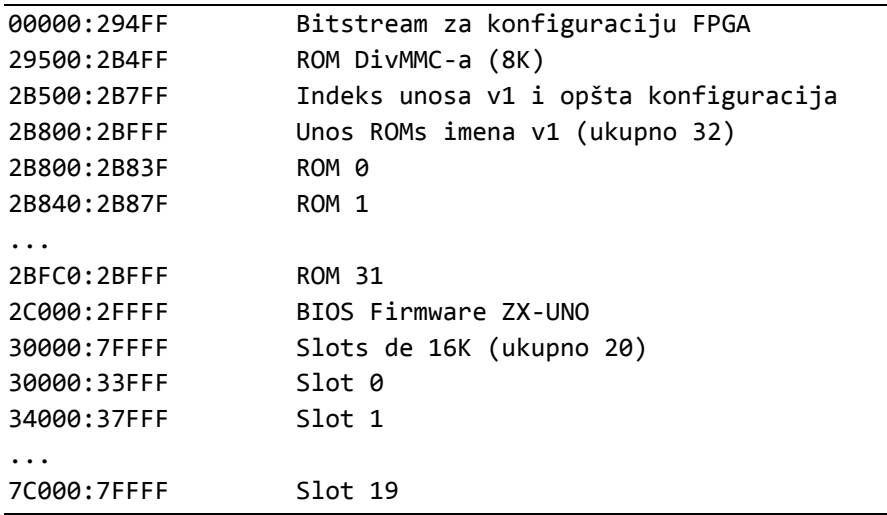

# **Format SPI Flash na LX9 (v2, v3, v4, v4.1, v4.2)**

v2 ima SPI FLASH Q80 od 8Mbit, u heksadecimalnom zauzima opseg 000000-100000. v3, v4, (v4.1) ima SPI FLASH Q32 od 32Mbit sa opsegom od 000000-400000. V4.1, v4.2 ima SPI FLASH Q128 od 128Mbit sa opsegom 000000-1000000.

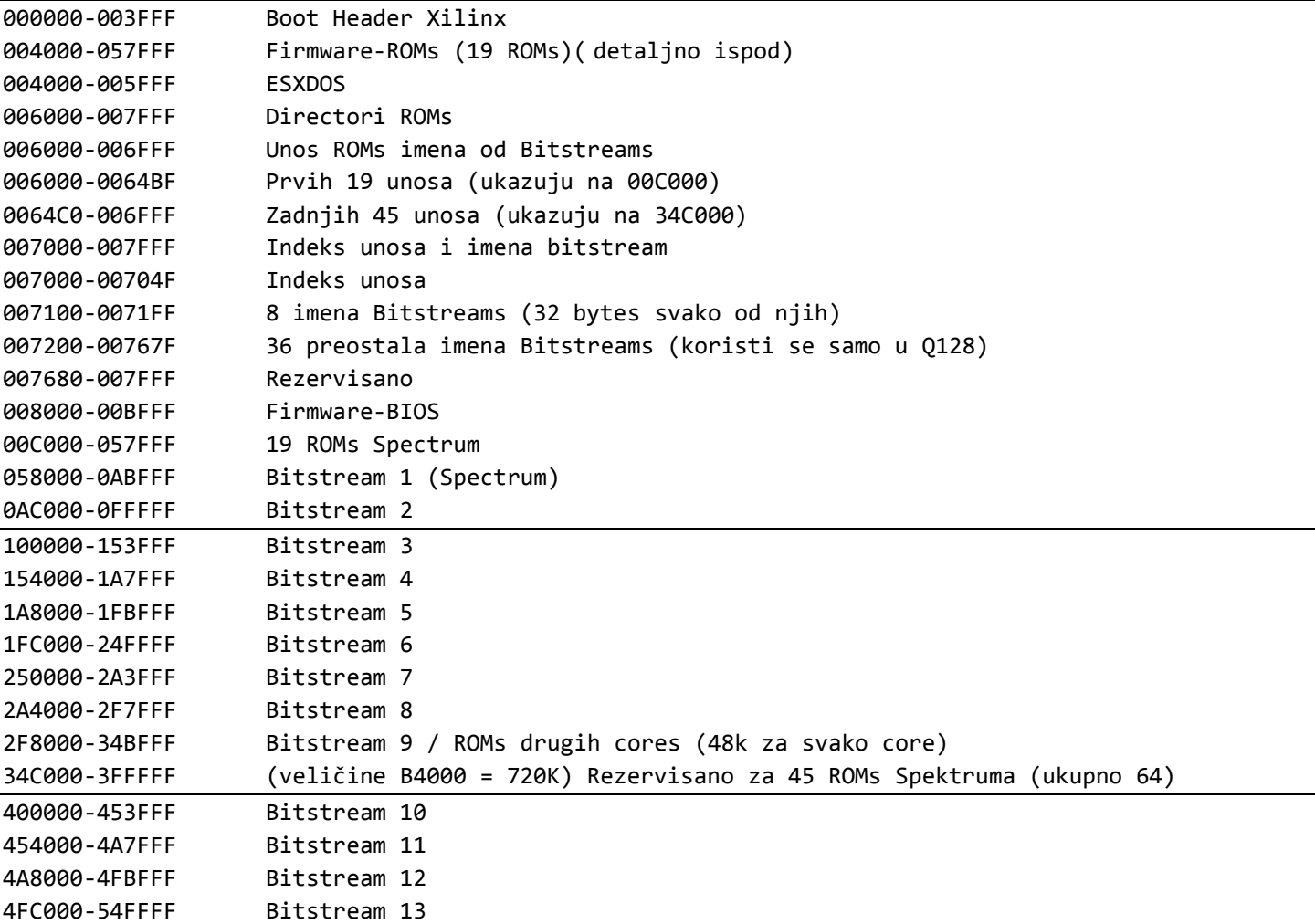

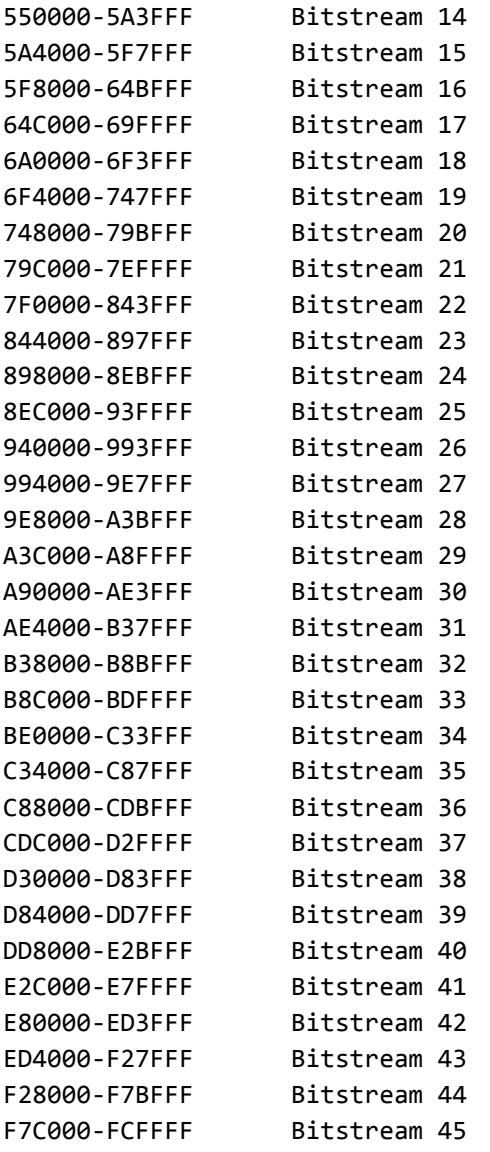